# OSSIM registration utilities

### **INTRODUCTION**

OSSIM (Open Source Image Map) incorporates open-source classes and tools to perform automatic image to image registration.

The registration is obtained by matching image chips between a slave and a master image (reference), and optimizing the projection model used for the slave image.

Most of the registration classes are part of a plugin named "registration". It is part of the ossim\_plugins CVS module.

The methods and tools have been developed by the CSIR in South Africa : the Satellite Application Centre (SAC) and the ICT4EO group, Meraka Institute have organized and funded the project.

# **INSTALLATION**

## *Prerequisites*

### **Software**

You need a compiled version of OSSIM, including the plug-in for registration (full source code is available via anonymous CVS).

The plug-in for GDAL support is also recommended. You need to know OSSIM's basics (building overviews, mosaicking, comparing images, etc…)

#### **Data**

#### **Input image**

The optical image whose geometry needs to be corrected:

Either

 $\Box$  a native, remotely sensed image with sensor and platform metadata that OSSIM can read (e.g.: SPOT5 level 1A DIMAP, Landsat 5 1G fast format rev.B, Landsat7 1G fast format rev.C, …)

or

**a** geo-referenced image that has been system corrected, with an inaccurate positioning and terrain effects (e.g.: SPOT4 level2A GeoTIFF)

It can be multi-band, in any format that OSSIM or GDAL can handle.

You need to know a bound for the initial accuracy error. Clouds and artefacts can be marginally present.

NO DATA parts (edges?) should be identified as such by using a single OSSIM NULL value, mentioned in an .omd file. By default, 0 means NULL in OSSIM images.

#### **Reference image**

A geo-coded, accurately positioned, ortho-rectified image covering the input image footprint (since the input image is ill positioned, account for it by buffering the footprint)

Very few artefacts or clouds

Preferably finer resolution than the input image One band is sufficient for registration (grey level registration)

Comparable wavelength to one of the input bands. That reference image might have been corrected for radiometric topography effects (illumination effects due to slope and sun elevation)

Check that the NODATA parts are properly designated Note: That reference image can be generated by mosaicking multiple images. *Imagelinker* can be used for that preparation step. The radiometry in the mosaic doesn't need to be seamless. Support for on the fly reference mosaicking will be added soon in the registration tools

#### **Digital Elevation Model**

Covering the input image footprint (+ position error buffer)

If possible, comparable resolution with the input image.

### *Installation Guide*

1. If necessary convert your DEM to OSSIM supported DEM formats (at this time : SRTM and DTED). Tutorials to do it using OSSIM are available. Also build overviews using *img2rr*.

2. It is HIGHLY recommended to tile the reference image, and to build overviews to speed up the registration processes (not applicable to wavelet compressed imagery).

3. If possible, also optimize your input images (tile and build overviews). This is usually not possible for raw sensor datasets.

4. Add OSSIM bin directory (using its full path) to the PATH environment variable. Thus you will be able to easily use the command line executable tools.

### *Test the installation*

Launch the GUI *imagelinker*

 $\Rightarrow$  The GUI window will open.

In the menu bar, go to File-> Preferences

 $\Rightarrow$  Two plug-ins should be mentioned for GDAL and the registration plugins, with the full paths to gdalplugin.dll and registrationplugin.dll

Close the plug-in window

Open an input image in *imagelinker*

 $\Rightarrow$  a window displaying the reference image will pop up. If you forgot to build overviews, you will be prompted to do so (then do it!) Left-click anywhere in the image

 $\Rightarrow$  the location and altitude will be displayed at the bottom of the image (status bar)

Check that the longitude and latitude are approximately correct, and that the altitude seems fine.

 $\Rightarrow$  if the altitude is "nan" then the geoid grid is probably not loaded, check its path in the preference file

 $\Rightarrow$  if the altitude is around 10m, then the DEM might not be loaded (only the geoid)

Open the corresponding reference image as well.

 $\Rightarrow$  A second window will open itself.

Check that its footprint encompasses the input image

Activate the swipe view (in the menu bar of one of the images)

between both images to see how good the initial positioning is.

If you've been that far, then OSSIM is ready for ortho-rectification (see below)

# **ORTHORECTIFICATION**

Ortho-rectification is composed of two steps:

 $\Rightarrow$  co-registration, to create tie points

 $\Rightarrow$  optimization, to get a better fit

Then you can optionally export the corrected image, to create a standalone ortho-rectified output file (optional).

### *Information needed*

You need to know the following information:

- reference image ground pixel size
- initial accuracy error (upper bound) for your input image
- good estimate of input image ground pixel size
- max viewing angle (from nadir) for the input image

maximum height difference in the DEM over the input image's

### footprint

### *Preparation*

### **Overviews**

In order to get a fast access to data during the co-registration process, you will probably need to create reduced resolutions sets (or overviews) for the input and the reference datasets. This can be done using the command line executable img2rr, or directly with imagelinker (it will ask for creation of reduced resolution sets).

### **Displays and visual tests**

To visualize the datasets and check the ortho-rectification, it is advised to create an imagelinker project that includes two windows: one for the reference image and one for the input image. You will then be able to swipe between them using the swipe menu. Don't forget to save your imagelinker

environment as a project to re-use it later, when the input image will be re-positioned using a better model.

You can also create histograms to have a better display (use the command line tool create\_histo or imagelinker), but they won't be used by the co-registration.

#### **File types explained**

Many files will be created using the image root name, but different extensions:

.ovr: overview (reduced resolutions sets) files (typically 30% of full uncompressed image size)

.his : histograms

.omd: metadata, like min/max/null values

.geom: geometry files, for projection models. The projection defined here can be completely different from the native image projection

.xml: most probably a tie points file

.prj: imagelinker project file, defining the opened datasets and their processing chains

#### *Co-registration*

Co-registration is an image to image (master to slave) registration process, based on normalized cross correlation of image chips. Chips are centred on corner points detected in the master (reference) image. Sometimes, when the input image is badly geocoded, co-registration and optimization must be carried out at different scales (first a first coarse registration to build a better model).

An executable is used to start the co-registration process. The process is rather slow at full resolution. (Expect 15 minutes for a 60Mb input image)

#### **Usage**

The syntax is obtained by correl –h :

```
G:\OSSIM_REDIST\bin>correl -h
Usage: correl [options] <master im> <slave im>
 -c minimum correlation, \overline{z} =-1 and \overline{z} (default
                0.800000000000000)
 -d corner density, >0 and <=1 (default
0.002000000000000)
 -e absolute accuracy error, in pixels (default
 15.000000000000000)
 -h display Usage/Help
 -m band index to use for master (default 0)
 -o output file name for tie points (default 
tiepts.xml)
 -p projection type: M (master) or S (slave)
(default M)
  -r scale ratio, >0 and <=1 (default 
1.000000000000000)
  -s band index to use for slave (default 0)
 -t template radius, pixel >=1 (default 7)
```
#### Arguments:

Master (reference) image and slave (input) image paths (absolute or relative). Options:

Try to always define all the options

-m

 $-S$ <sup>-</sup>

define the bands you want to match (we only match grey levels here).

The indices start at 0 so 0 usually means band 1

-p: projection you will use for matching, and also scale to use normally you will expect the masters projection to be used (M)

-r:

for initial reduced scale matching only, when the input image is very far from the reference. (eg: Landsat 5 levels 4 or 5) Usually you would us the following system for determination of scale and accuracy error:

1. Estimate the maximum absolute accuracy error (in meters) : ae

2. Convert it to pixel absolute error pae using the projection and scale defined by option –p (eg, if accuracy is 1.5 km, and you are using –p M, and your master is 50 meter per pixel, then pixel error is 30)

3. use the following scale ratio sr :

 $sr = 20 / pae$ .

notes:

- never go above 1.0 (use 1 if above 1)

 $-$  if sr  $\leq$  0.5, then you will need to build overviews for the master image.

#### $-c$ :

usually between 0.7 and 0.9. Use a low threshold if the master and slave images are very different (different view angle, different sun elevation, different wavelength) 0.85 is a good value when the same sensors and wavelength are

used. (eg: Landsat input versus a Landsat reference)

-d:

this will influence the number of tie points

-use a small density when full resolution match (-r 1), typically 0.0002

-use a high density for a reduced scale match, up to 0.1 for r=0.05, so you can get more tie points.

-t: template radius, in pixels

You will use a value between 2 and 7. This is typically the scale of corner features you want to detect and match. Use a small kernel when doing a subsampled match.

-o: this will define the XML file for tie points They can grow quite big for full resolution matching (20 megabytes)

#### **Normalized Cross Correlation image chips**

The template kernel will be a square of size  $2 * tr + 1$ , taken from the reference image around a corner point.

The image chip taken from the input image will be of size 2\*(  $trp + pae$ ) + 1. The initial (bad) registration will be used to position the input image chip.

#### **Execution description:**

 $\Rightarrow$  a progress indicator is displayed (percentage), one for every processed tile.

 $\Rightarrow$  2D statistics are given in the end, in image space : displacement mean

displacement 2<sup>nd</sup> order moments (min variance, max variance and rotation angle)

#### **Output:**

- a tabulated text file, difftiepts.txt, is created and holds image to image tie points.

- a XML tie points file is exported at the end of the process. It is composed of a header and tie points. Each tie point is made of a reference ground point (WGS84 longitude latitude and height above the geoid) and of its corresponding image position for the input image (unit: pixels).

### *Model Optimization*

The optimization processes create a new projection model or updates an existing model so that there's a good fit for tie points.

Usually, sensor physical models should be preferred, but they're only available if the metadata enables their initialization (so far only SPOT5, Landsat 5and Landsat 7 are ready).

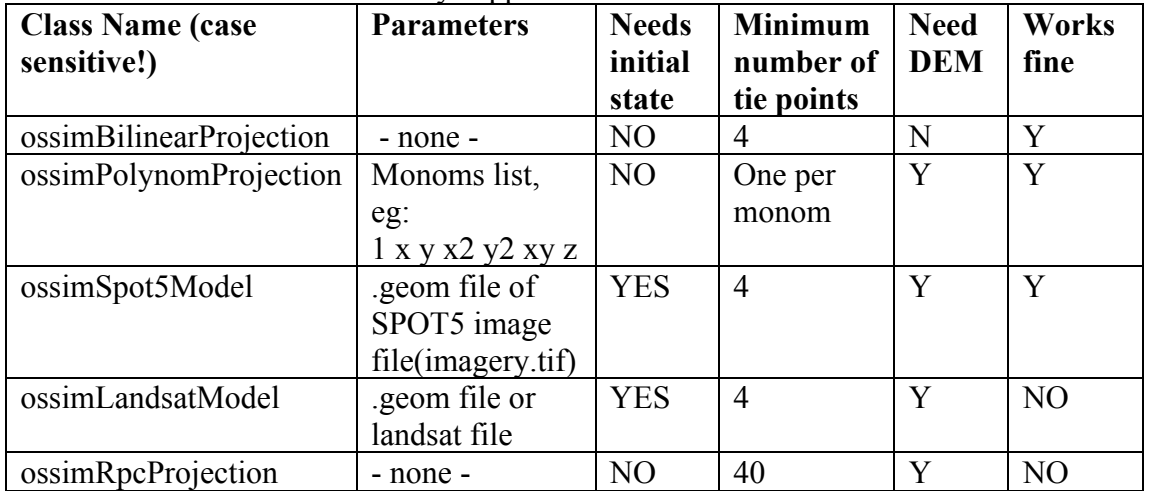

Here's a table of currently supported models:

There are two tools for optimization: modopt and rejout. The first tool makes use of all provided tie points to optimize a model. The second tool is more adapted to automatic coregistration, and first selects inliers before optimizing.

### **Modopt**

Modopt is easier to use than rejout, but should be used only when tie points have been thoroughly tested (eg: manually acquired tie points)

#### **Usage**

```
modopt [options] <GML tiepoints file>
Options:
   -d <model_definition>: 
default="ossimPolynomProjection{1 x y x2 xy y2 x3 y3 xy2 
x2y z xz yz}"
  -h display Usage/Help
  -g <geom_file>: output geometry file,
default=optim.geom
```
Note that the model given with –d should be put into quotes (because of spaces)

It si possible to use any model that can be initialized, not only the default projection model which was used to acquire tie points.

#### **Execution**

Polynomial and bilinear projections use Least mean squares for fitting, which is very fast.

Sensor models (SPOT, Landsat) use an iterative nonlinear method (Levenberg Marquardt) for fitting which makes them slow. They need derivatives, and compute those using finite differences. Try not to use too many tie points (around 3000 is a good figure). Ground RMS values (meters) are displayed for each iteration.

#### **Output**

Optimized model geometric file (.geom)

#### **Rejout**

Rejout starts by selecting inliers, using a RANSAC selection. To use RANSAC, we must provide a supposed ratio of inliers (to stop iterations) and a supposed accuracy for the model.

#### **Usage**

```
Usage: rejout [options] <GML_tiepoints_file>
Options:
  -a <inlier_accuracy> : pixels,
default=1.000000000000000
 -d <model_definition> 
:default=ossimPolynomProjection{1 x y x2 xy y2 x3 y3 xy2 
x2y z xz yz}
  -g <geom_file> : output geometry file,
default=rejout.geom
  -h display Usage/Help
  -i <inlier ratio> : default=0.6000000000000000
   -o <tiept_file> : output inliers tie points path,
                     default=inliers.xml
```
#### For

#### **Execution**

For each RANSAC iteration, the percentage of fitted tie points will be displayed.

When that ratio gets higher than the provided inlier ratio, outliers are rejected, inliers are written to a new tie point file and the model is optimized using all the inliers (as in modopt).

The optimized geometry is then exported as a .geom file.

#### **Output**

Tie-points inliers (XML)

Optimized model geometric file (.geom)

#### *Exporting ortho-rectified image*

To export the ortho-rectified image, just copy the geometry model file (.geom) so that is has the same root as the image file.

Then open imagelinker and open the image. The optimized geometry will automatically be used.

Select a good resampling filter (sinc)

Zoom to full resolution

Select File->Save as… in the menu bar

Check that the mean resolution in meters is correctly indicated. If you'd like a different projection / pixel resolution just use the Edit- >View menu.

In the Export(save) window, choose a file name

Choose the file format you want (use ERDAS  $HFA = \text{img}$  for files larger than 4gb)

Choose export options (compression, histogram, reduced resolution sets)

Save the image

#### *Multiscale co-registration*

We've already explained that initially, when the expected absolute accuracy error was too important (say, more than 20 pixels), then you should do an initial gross registration to lower that absolute accuracy below 20 pixels.

Using "correl  $-r \leq ratio > ...$ ", you will obtain a small tie points file (between 50 and 500 tie points usually)

Then use a simple optimization run to create a better model, that you will associate to the image before going for the full-resolution coregistration (correl –r 1 …)

```
e.g:
correl -r 0.05 -d 0.1 -t 3 -e 900 -c 0.75 -o gross.xml ref.tif 
input.tif
```
The absolute error is 900 pixels, which in resized images makes 0.05 \*  $900 = 45$  pixels

Then, you will typically use one of the following models with rejout:

 $\Rightarrow$  ossimBilinearProjection

 $\Rightarrow$  ossimPolynomProjection{ 1 x y } (affine projection)

The required accuracy can be deduced from the resize factor in correl  $(-r)$ : ac = 1.0 / rf

```
e.g.:
rejout -d "ossimPolynomProjection{1 x y}" -i 0.5 -a 20 -g input.geom 
gross.xml
```
Now, we have a geometry file input.geom associated to the input file, so we can start a full resolution co-registration:

correl -r 1.0 -d 0.0002 -t 6 -e 22 -c 0.85 -o fine.xml ref.tif input.tif

### **ANNEXES**

```
Annex A: Supported image file formats
      Directly in OSSIM 
         ADRG
         CCF
         CIB
         DOQQ
        DTED
        ENVI
         ERS
         GeoTIFF
        Ikonos
         JPEG
         Landsat FastFormat rev C (Landsat 7)
        Landsat FastFormat rev B (Landsat 5)
        NITF
         OuickBird
         RAW (general handler, BIL, BSQ, BIP)
        RPF
         SPOT5 DIMAP
        SRTM
         TIFF
        USGS DEM
         VPF
      Through GDAL with the GDAL plug-ins.
```
You can see the complete list in imagelinker, when you click on the loaded GDAL plugins.

Here's an example list from my own GDAL 1.3.1. "+" means that you can create a new file (export)

VRT (rw+): Virtual Raster GTiff (rw+): GeoTIFF NITF (rw+): National Imagery Transmission Format **HFA (rw+): Erdas Imagine Images (.img)** SAR\_CEOS (ro): CEOS SAR Image CEOS (ro): CEOS Image ELAS (rw+): ELAS AIG (ro): Arc/Info Binary Grid AAIGrid (rw): Arc/Info ASCII Grid

SDTS (ro): SDTS Raster DTED (rw): DTED Elevation Raster PNG (rw): Portable Network Graphics JPEG (rw): JPEG JFIF MEM (rw+): In Memory Raster JDEM (ro): Japanese DEM (.mem) GIF (rw): Graphics Interchange Format (.gif) ESAT (ro): Envisat Image Format BSB (ro): Maptech BSB Nautical Charts XPM (rw): X11 PixMap Format BMP (rw+): MS Windows Device Independent Bitmap AirSAR (ro): AirSAR Polarimetric Image RS2 (ro): RadarSat 2 XML Product PCIDSK (rw+): PCIDSK Database File PCRaster (rw): PCRaster Raster File ILWIS (rw+): ILWIS Raster Map RIK (ro): Swedish Grid RIK (.rik) SGI (ro): SGI Image File Format 1.0 Leveller (ro): Leveller heightfield **HDF4 (ro): Hierarchical Data Format Release 4 HDF4Image (rw+): HDF4 Dataset** PNM (rw+): Portable Pixmap Format (netpbm) DOQ1 (ro): USGS DOQ (Old Style) DOQ2 (ro): USGS DOQ (New Style) ENVI (rw+): ENVI .hdr Labelled EHdr (rw+): ESRI .hdr Labelled PAux (rw+): PCI .aux Labelled MFF (rw+): Vexcel MFF Raster MFF2 (rw+): Vexcel MFF2 (HKV) Raster FujiBAS (ro): Fuji BAS Scanner Image GSC (ro): GSC Geogrid FAST (ro): EOSAT FAST Format BT (rw+): VTP .bt (Binary Terrain) 1.3 Format LAN (ro): Erdas .LAN/.GIS CPG (ro): Convair PolGASP IDA (rw+): Image Data and Analysis NDF (ro): NLAPS Data Format L1B (ro): NOAA Polar Orbiter Level 1b Data Set FIT (rw): FIT Image MrSID (ro): Multi-resolution Seamless Image Database (MrSID) JP2MrSID (ro): MrSID JPEG2000 RMF (rw+): Raster Matrix Format MSGN (ro): EUMETSAT Archive native (.nat) USGSDEM (rw): USGS Optional ASCII DEM (and CDED) GXF (ro): GeoSoft Grid Exchange Format

### *Annex B : typical parameters* **"correl" notes**

remember to always build OSSIM overviews first for the input and reference datasets before running "correl"

define bands for master (reference) and slave (input) starting at index 0. So Landsat band 5 in the slave (input) dataset will mean: -s 4

- before running a fine correlation, if a gross correlation has been used, copy/rename the generated geometry file so that it will be used with the input dataset.

- correl –h will give you the help, including a parameter list

a good DEM should be used. A corrected SRTM 30 meter would be nice

### **"rejout" notes**

rejout uses a random process, with a very high chance of success (97 %) : if it fails, you should increase the accuracy threshold (-a), lower the inliers ratio (-i) and retry

try not to use an inlier ratio below  $50\%$  (0.5), rather increase the accuracy threshold so you can find more inliers

### **Landsat 5 (with polynomial fit)**

#### **Input Definition**

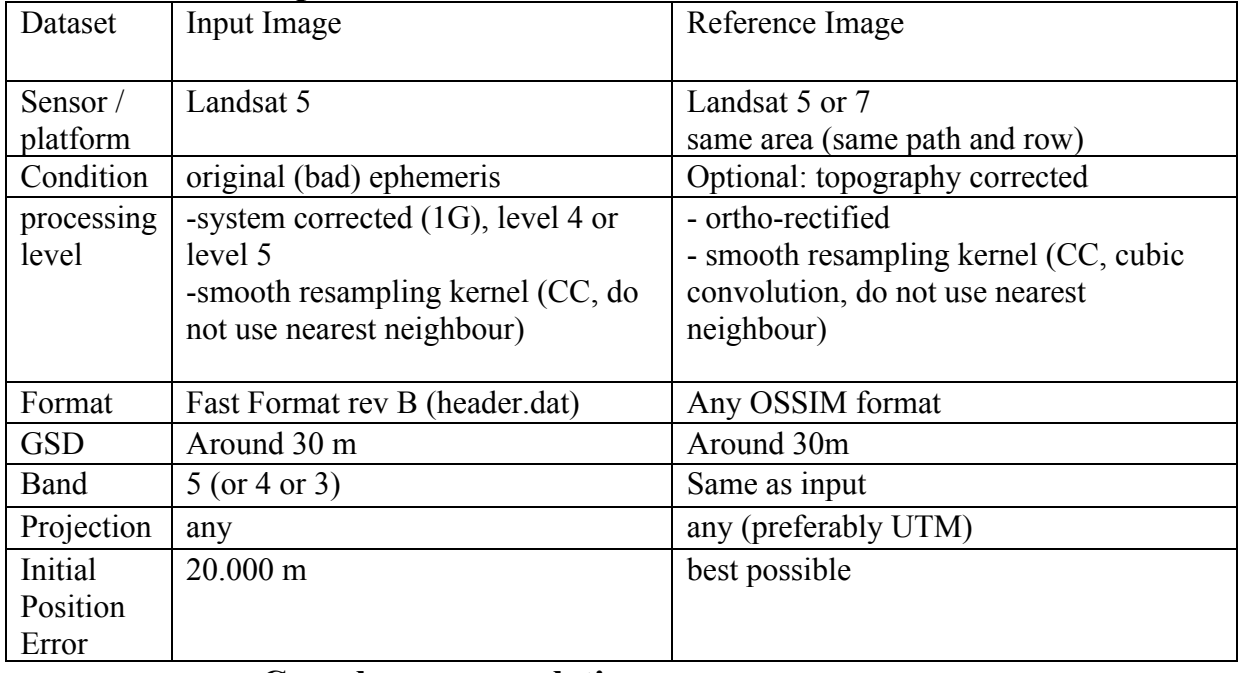

#### **Correl gross correlation**

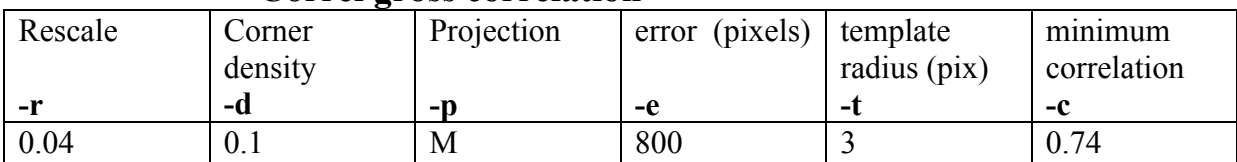

Expected results:

1. Minimum 500 tie points

#### **Rejout gross model**

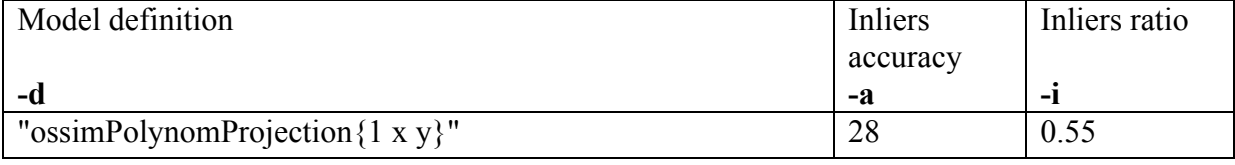

Expected results:

- 
- 1. success<br>2. maximu maximum RMS : 25 pixels

# **Correl fine correlation**

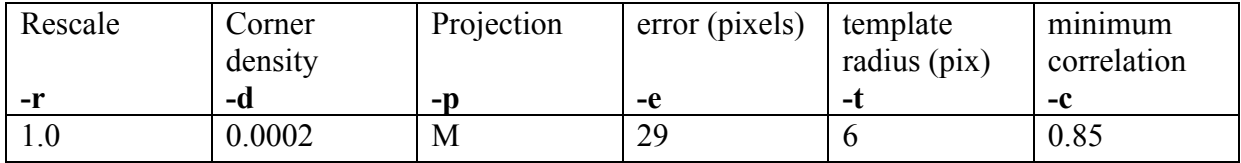

Expected results:

1. Minimum 2000 tie points

### **Rejout fine model**

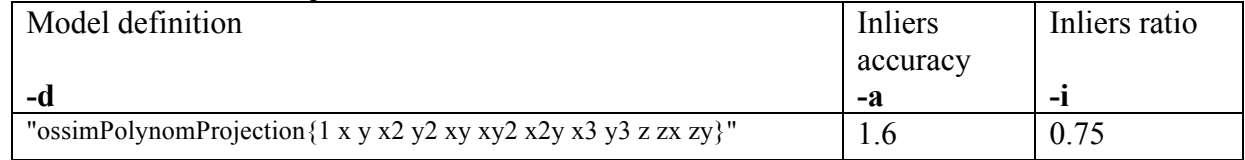

Expected results:

1. success<br>2. maximu

maximum RMS : 0.7 pixels

### **Landsat 7 (with polynomial fit) Input Definition**

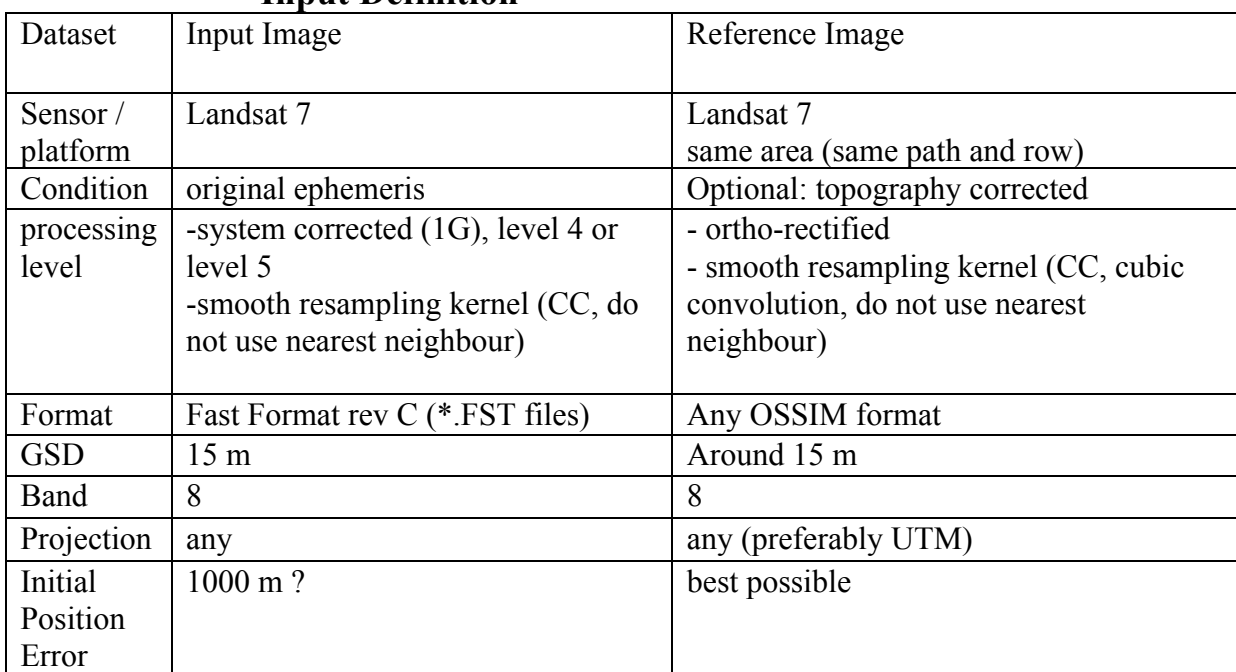

### **Correl gross correlation**

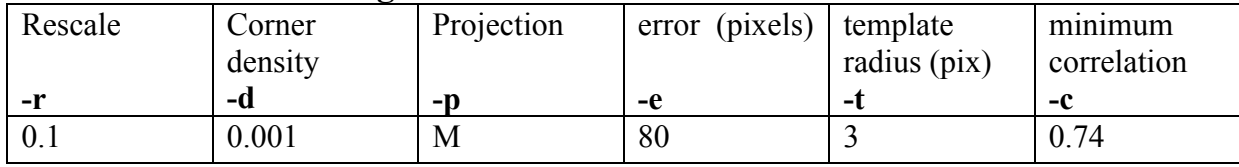

Expected results:

2. Minimum 300 tie points

### **Rejout gross model**

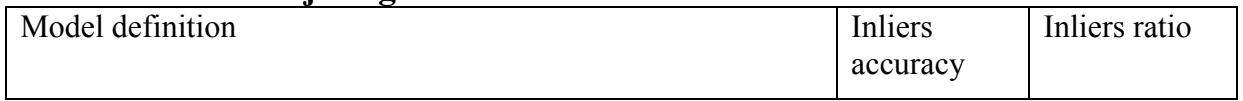

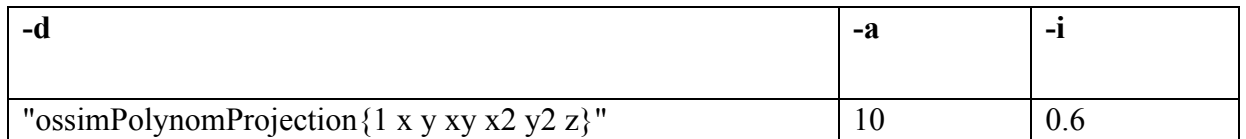

### Expected results:

3. success

4. maximum RMS : 10 pixels

### **Correl fine correlation**

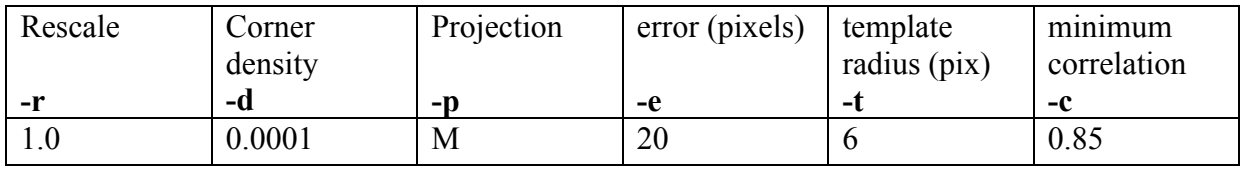

Expected results:

2. Minimum 2000 tie points

### **Rejout fine model**

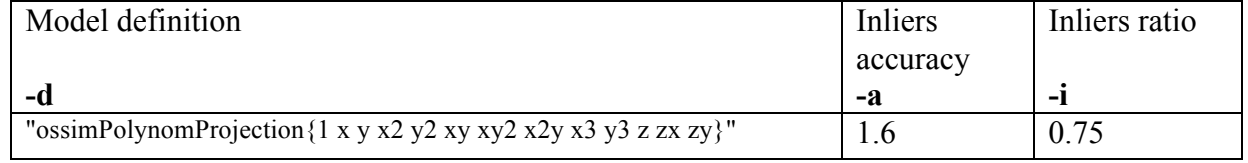

Expected results:

3. success

4. maximum RMS : 0.7 pixels

### **SPOT 5**

#### **Input Definition**

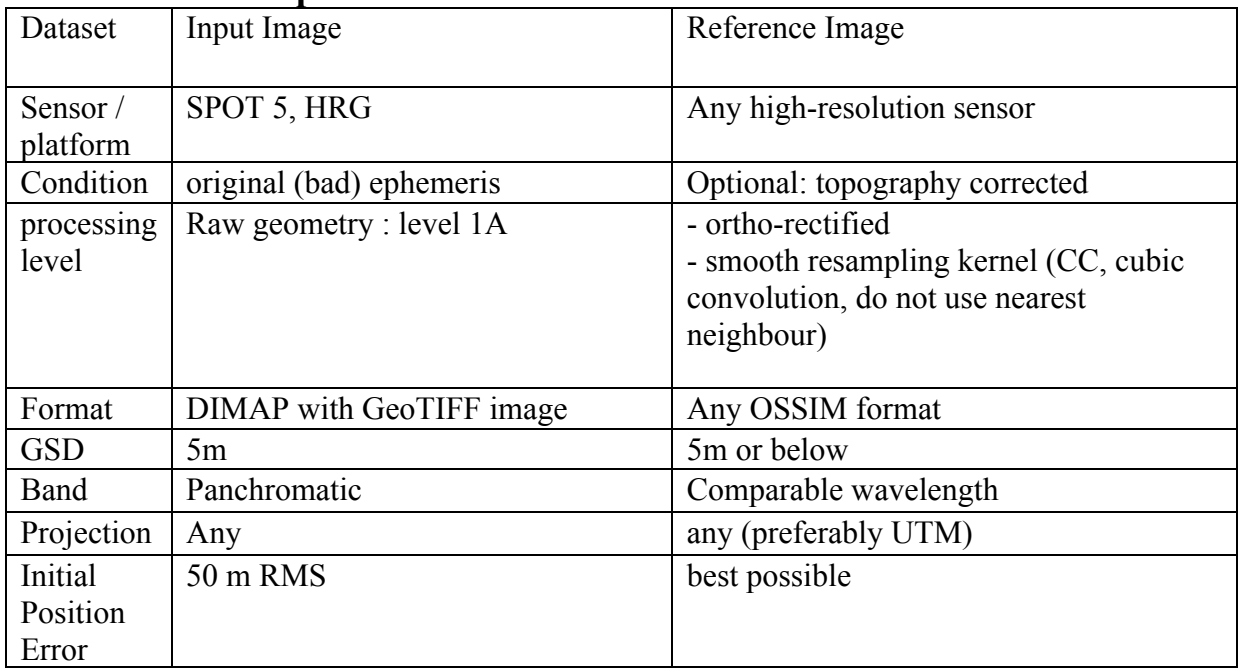

### **Correl : fine correlation**

Note there is no need for a rough correlation

Let's call  $rr =$  reference GSD  $\overrightarrow{I}$  input GSD.

Note:  $0 < r r \le 1.0$ 

[ .... ] means : formula .... is to be computed by the user

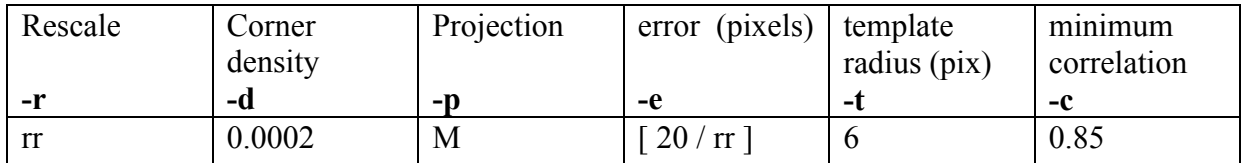

#### Expected results: 3. Minimum 2000 tie points

### **Rejout : fine model**

Note : we're using a sensor model for SPOT5

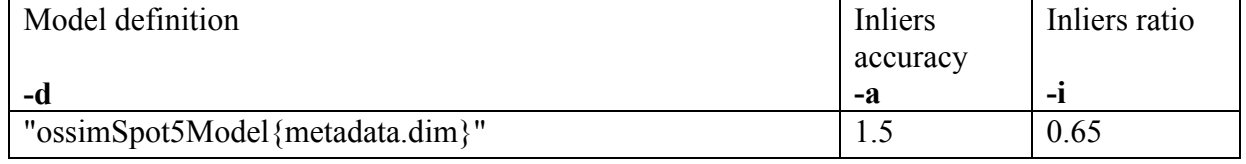

Expected results:

- 1. success
- 2. maximum RMS : 0.7 pixels

### **SPOT 1-2-3-4 (with polynomial fit) Input Definition**

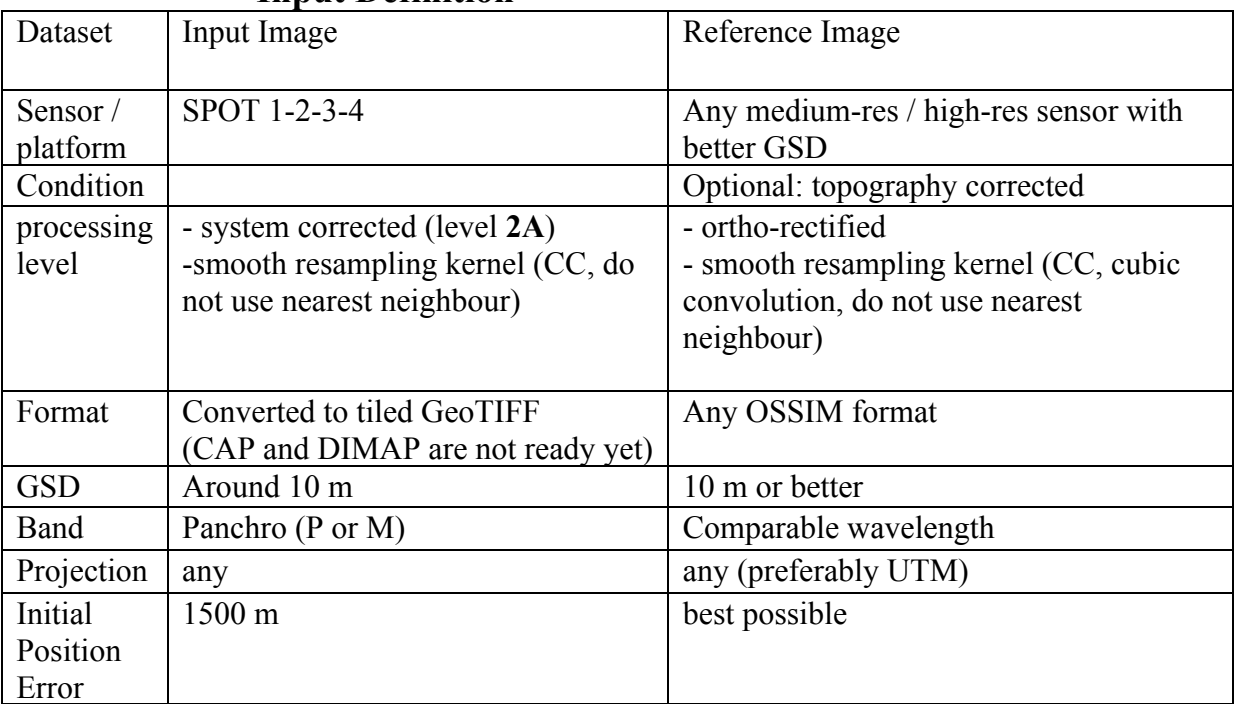

### **Correl gross correlation**

Let's call  $rr =$  reference GSD / input GSD.

Note:  $0 < r r \le 1.0$ 

[....] means : formula .... is to be computed by the user

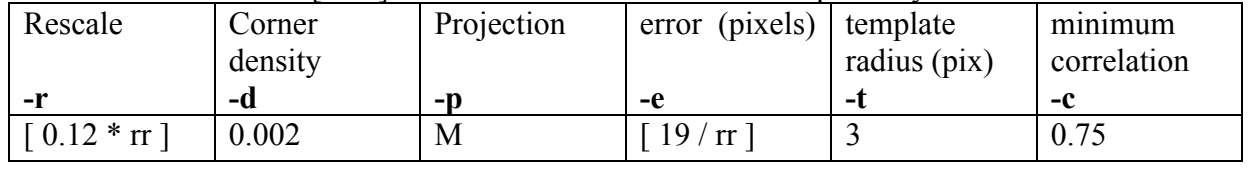

Expected results:

4. Minimum 400 tie points

**Rejout gross model**

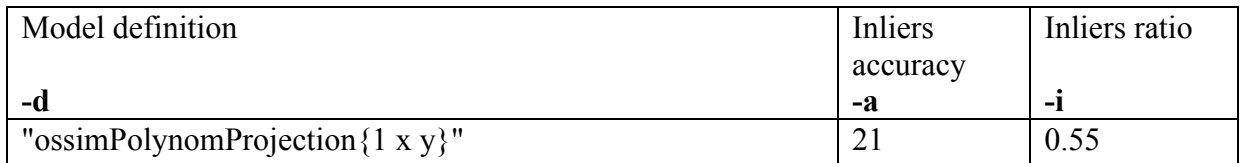

Expected results:

5. success

6. maximum RMS : 23 pixels

### **Correl fine correlation**

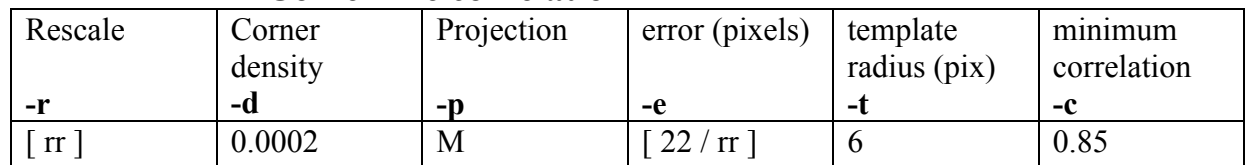

Expected results:

3. Minimum 2000 tie points

# **Rejout fine model**

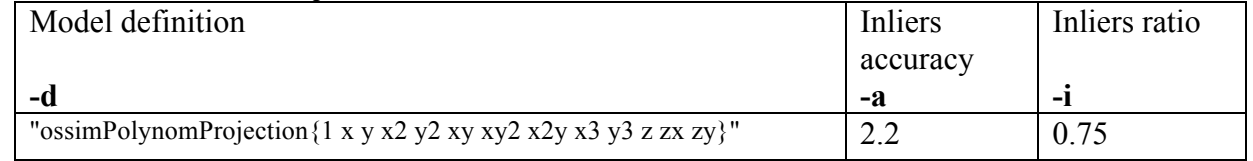

Expected results:

5. success

6. maximum RMS : 0.7 pixels